# **::** StudentSquare

### Welcome to StudentSquare!

### **Download the StudentSquare App**

Download our FREE StudentSquare app for iOS or Android. This is the easiest way for you to receive all Posts, Events, Sign Up Requests, Photos and Files. You can enable text notifications when a message is posted.

iOS App - iOS App [Store](https://apps.apple.com/us/app/studentsquare-app/id1415402057)

Android App - [Google](https://play.google.com/store/apps/details?id=com.parentsquare.studentsquare&hl=en_US) Play Store

Use the camera on your phone to scan these QR codes - it takes you directly to the App or Google Play store.

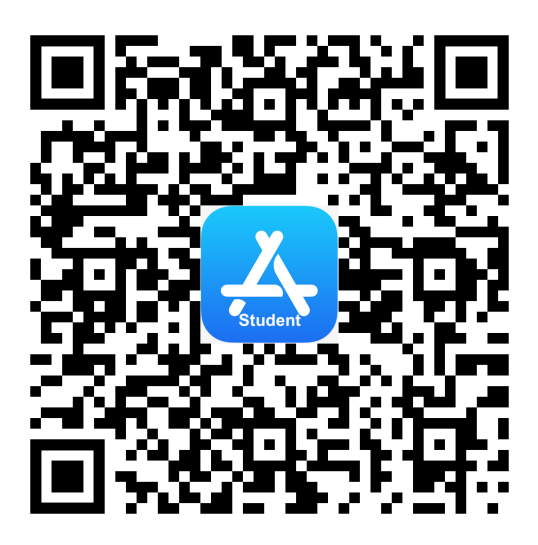

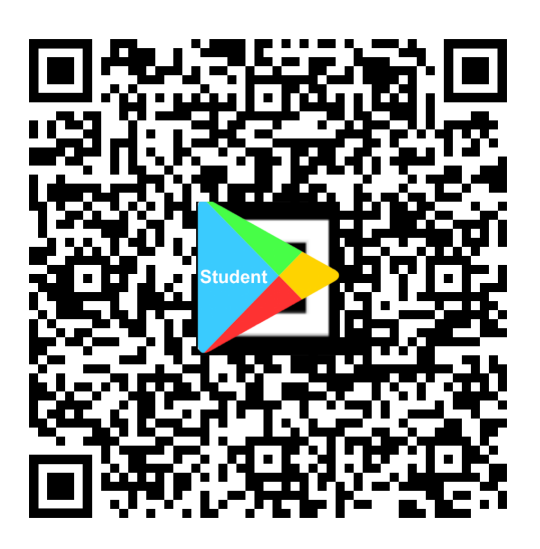

#### **Login to your StudentSquare Account**

Your school has created your account using the email and/or phone number they have on record for you. In most cases, your school has assigned you an email address or they may use Google for account access.

After you download and install the StudentSquare app to your device, you can either enter your school email address or phone number in the top area or use the Sign in with Google option to begin. You can also sign-in using the website: [https://www.mystudentsquare.com/signin.](https://www.mystudentsquare.com/signin)

# **B** StudentSquare

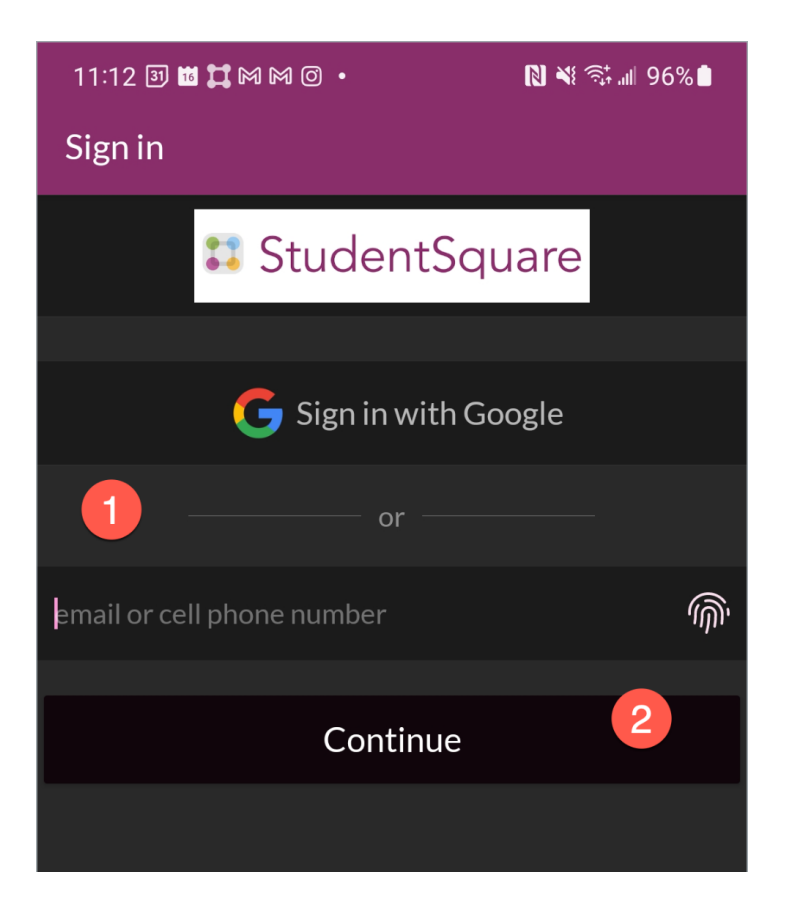

Once you are logged in, you can access **Help [Articles](https://parentsquare.zendesk.com/hc/en-us/sections/360007293031-Students)** for more information on navigating and using StudentSquare.